## Web Forms

Application process for Web Forms

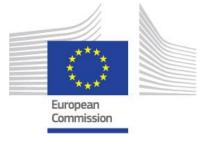

## **Application Process Explained:**

The following page describes the application process for prospective applicants when applying for an EU grant under the Erasmus+ Programme.

Applicants can use the Erasmus+ Forms specific for each Action and these are available, in general, on the <u>website of the European Commission</u>, and in certain cases on the website of the <u>National Agencies</u>. To submit an Erasmus+ project, applicants must follow the steps described below.

|    | Scenario                                                                                                    | Illustration                                                                                                    | Related Pages          |
|----|----------------------------------------------------------------------------------------------------|----------------------------------------------------------------------------------------------------|------------------------|
| 1. | Before applications can be filled, the applicant must have an EU login. The EU Login Authentication Service (previously ECAS) is a point for user authentication to a wide range of Commission information systems. It is the first step before registering as an organisation or individual when accessing certain IT Tools such as the Participant Portal (URF).                                                                                                    | EL Login  Che accusad, and LU services  User  Login  Login | Creating an EU Login   |
| 2. | The organisation or individual needs to register only once in the <b>Participant Portal (URF)</b> . Once the registration is completed, the organisation/individual will obtain a <b>Participant Identification Code (PIC)</b> .  The <b>PIC</b> is a unique identifier and is necessary for the submission of applications. It enables the organisation/group to fill in the Erasmus+ electronic application forms in a simpler manner (i.e. by inserting the PIC number in the form, all the information provided by the organisation/individual at registration stage will be automatically displayed in the form). | Organisation                                                                                                    | Participant Portal/URF |

For most Actions of the Programme, applicants are required to submit their Web Application Form application online to the appropriate National Agency of your country, using the correct Web Application electronic form and including all Forms requested annexes. The electronic form must be completed in one of the official languages used in Programme Countries. Before starting your application, please have a look at the following information about the Web **Application Form**. There is certain criteria to adhere to for a successful submission. Mandatory fields are in red. Once all mandatory fields and validation rules in a section are Web Application met, sections will be marked with Forms: Application a green tick. If a section is marked **Functionality Basics** with a red warning sign it means Web Application that either some information is Forms: Home screen missing or that all the rules have not been respected. After closing the form, you will be able to access it under the My Applications tab on the homepage. Once the form has been Web Application Form completed, click **Submit** to send the completed form. You will be able to re-open and Web Application re-submit it until the submission Forms: Submission deadline has expired. You can reopen the form from the My **Applications** tab on the homepage.

All applications received by the **National Agencies** undergo an evaluation procedure. Project proposals are assessed by the Agency receiving the application, exclusively on the basis of the criteria described.

6. At the end of the evaluation procedure, the National Agency decides on the projects to be granted. Once the selection process is complete, the NA will contact the organisation or individual in regards to the outcome of the selection process.

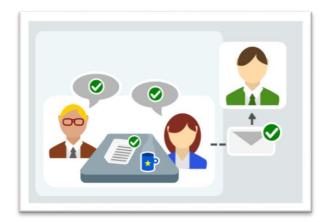

Resources